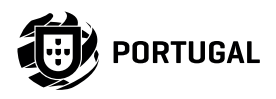

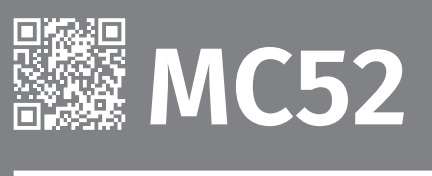

# BENUTZER/INSTALLATION HANDBUCH

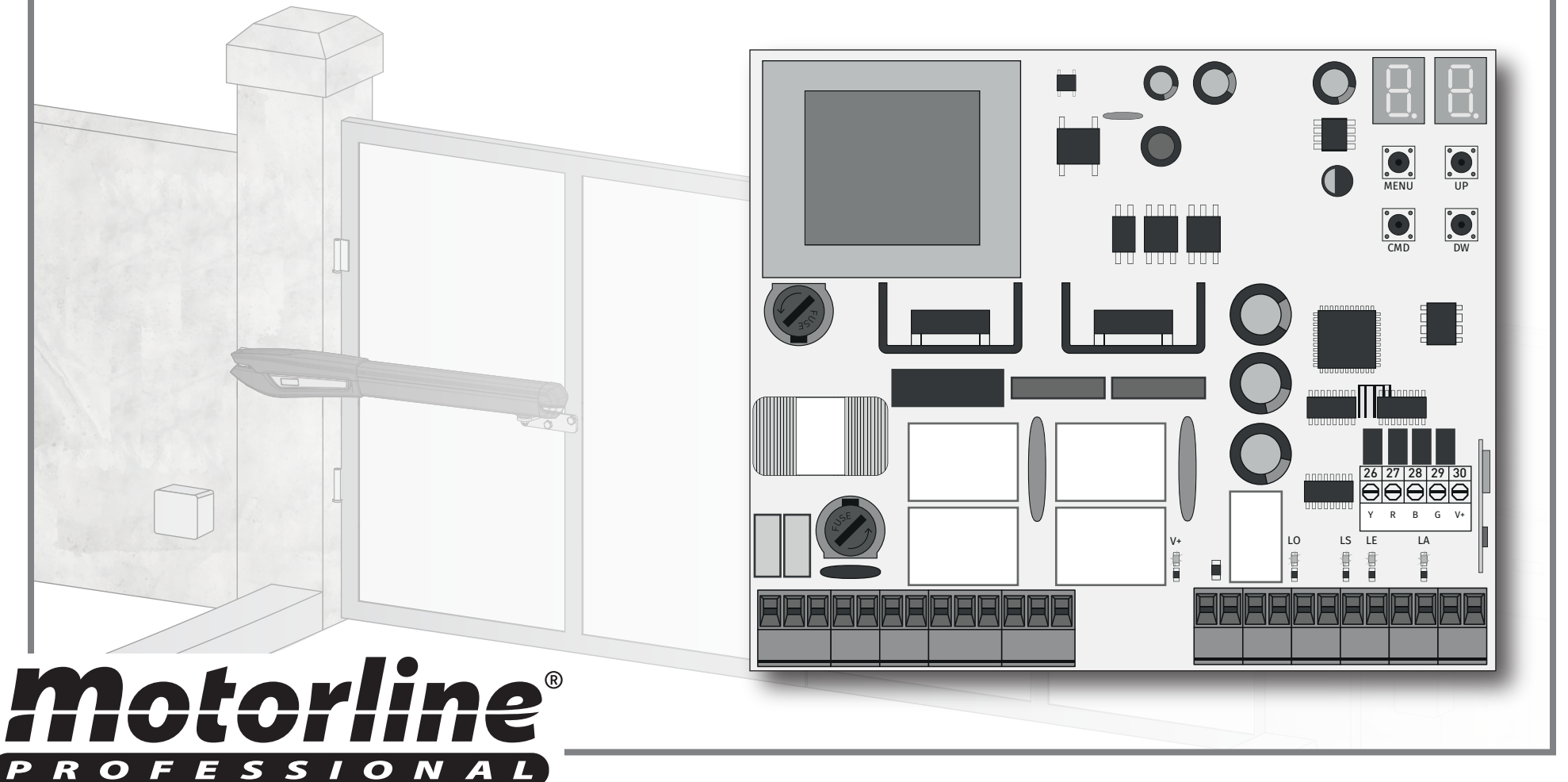

Motorline

#### INDEX

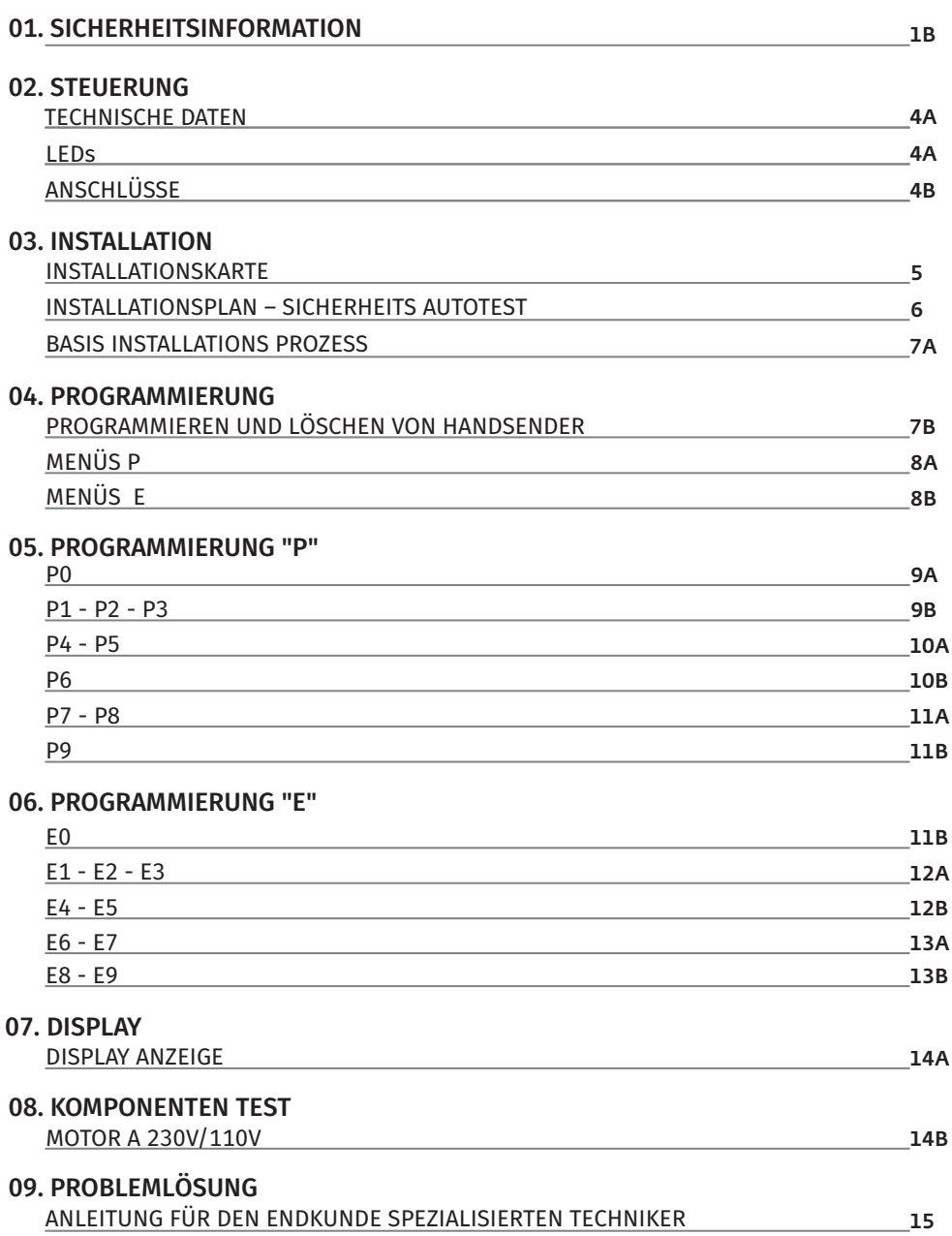

## 00. INHALT 01. SICHERHEITSINFORMATION

### ACHTUNG:

 $\boxtimes$ 

Dieses Produkt wird in Übereinstimmung mit den Sicherheitsnormen  $C \in$ der Europäischen Gemeinschaft (EC) zertifiziert.

Dieses Produkt entspricht der Richtlinie 2011/65/EU des Europäischen Parlaments und des Rates zur Beschränkung der **RoHS** Verwendung bestimmter gefährlicher Stoffe in elektrischen und elektronischen Geräten sowie der delegierten Richtlinie (EU)2015/863 der Kommission.

(Anzuwenden in Ländern mit Recycling-Systemen).

Diese Kennzeichnung auf dem Produkt oder der Literatur gibt an, dass das Produkt und elektronisches Zubehör (Ladegerät, USBKabel, elektronisches Material, Handsender usw.) sollten nicht mit dem Hausmüll am Ende seiner Nutzungsdauer entsorgt werden. Um mögliche Schäden für die Umwelt oder der menschlichen Gesundheit durch unkontrollierte Abfallentsorgung zu vermeiden, trennen Sie diese Elemente von anderen Arten von Müll und entsorgen Sie die nachhaltige Wiederverwertung um stofflichen Ressourcen zu fördern. Private Nutzer sollten den Händler, bei dem sie das Produkt gekauft haben oder die Nationale Umweltbehörde kontaktieren um Einzelheiten darüber, wo und wie sie diese Produkte für eine umweltfreundliche Weise recyceln, wiederverwerten können. Gewerbliche Nutzer sollten sich an ihren Lieferanten wenden und die Algemeinen Bedingungen des Kaufvertrages prüfen. Dieses Produkt und deren elektronische Zubehörteile dürfen nicht mit anderen gewerblichen Abfällen Müll gemischt werden.

Diese Kennzeichnung zeigt an, dass das Produkt und elektronisches Zubehör ab. (Ladegerät, USB-Kabel, elektronische Geräte, Steuerungen, etc.), einer elektrischen Entladungen unterliegen. Seien Sie vorsichtig beim Umgang mit dem Produkt und achten Sie auf alle Sicherheitsbestimmungen in diesem Handbuch.

**1**

DE

### **ALLGEMEINE HINWEISE**

- Dieses Handbuch enthält wichtige Informationen zur Sicherheit und Gebrauch. Lesen Sie alle Anweisungen sorgfältig durch, bevor Sie mit der Installation / Verwendung beginnen, und bewahren Sie dieses Handbuch an einem sicheren Ort auf, damit Sie es bei Bedarf jederzeit abrufen können.
- Dieses Produkt ist nur zur Verwendung wie in diesem Handbuch beschrieben vorgesehen. Jede andere Anwendung oder Operation, die nicht berücksichtigt wird, ist ausdrücklich untersagt, da dadurch das Produkt beschädigt werden und/oder Personen gefährdet werden können, die zu schweren Verletzungen führen können.
- Dieses Handbuch richtet sich in erster Linie an professionelle Installateure und entbindet nicht die Verantwortung des Benutzers, den Abschnitt "Anwendernormen" zu lesen, um die korrekte Funktion des Produkts sicherzustellen.
- Die Installation und Reparatur dieses Geräts darf nur von qualifizierten und erfahrenen Technikern durchgeführt werden, um sicherzustellen, dass alle diese Verfahren in Übereinstimmung mit den geltenden Gesetzen und Bestimmungen ausgeführt werden. Nicht professionellen und unerfahrenen Benutzern ist es ausdrücklich untersagt, Maßnahmen zu ergreifen, es sei denn, dies wird von spezialisierten Technikern ausdrücklich verlangt.
- Installationen müssen häufig überprüft werden, um Unwucht und Anzeichen von Verschleiß, Kabel, Federn, Scharnieren, Rädern, Stützen oder anderen mechanischen Montageelementen zu überprüfen.
- Nutzen Sie das Gerät nicht, wenn Reparaturen oder Einstellungen erforderlich sind.
- Bei Wartung, Reinigung und Austausch von Teilen muss das Produkt von der Stromversorgung getrennt werden. Dies gilt auch für alle Vorgänge, bei denen die Produktabdeckung geöffnet werden muss.
- Die Verwendung, Reinigung und Wartung dieses Produkts kann von Personen ab 8 Jahren und von Personen, deren körperliche, sensorische oder geistige Leistungsfähigkeit eingeschränkt ist, oder von Personen

ohne Kenntnis der Funktionsweise des Produkts, sofern vorhanden, durchgeführt werden die Beaufsichtigung oder Anweisung von Personen, die Erfahrung mit der Verwendung des Produkts auf sichere Weise haben und die damit verbundenen Gefahren verstehen.

• Kinder sollten nicht mit dem Produkt oder Öffnungsvorrichtungen spielen, um ein unbeabsichtigtes Auslösen der motorisierten Tür oder des Tores zu verhindern.

## **HINWEISE FÜR DEN INSTALLATEUR**

- Bevor Sie mit den Installationsverfahren beginnen, stellen Sie sicher, dass Sie über alle Geräte und Materialien verfügen, die für die Installation des Produkts erforderlich sind.
- Sie sollten sich den Schutzindex (IP) und die Betriebstemperatur notieren, um sicherzustellen, dass er für den Installationsort geeignet ist.
- Stellen Sie dem Benutzer das Produkthandbuch zur Verfügung und informieren Sie ihn, wie im Notfall damit umzugehen ist.
- Wenn der Automatismus an einem Tor mit einer Fußgängertür installiert ist, muss ein Türverriegelungsmechanismus installiert werden, während das Tor in Bewegung ist.
- Installieren Sie das Produkt nicht "verkehrt herum" oder durch Elemente, die sein Gewicht nicht tragen. Fügen Sie bei Bedarf an strategischen Punkten Halterungen hinzu, um die Sicherheit des Automatismus zu gewährleisten.
- Installieren Sie das Produkt nicht in explosionsgefährdeten Bereichen.
- Die Sicherheitseinrichtungen müssen die möglichen Quetsch-, Schnitt-, Transport- und Gefahrenbereiche der motorisierten Tür oder des Tores schützen.
- Stellen Sie sicher, dass die zu automatisierenden Elemente (Tore, Türen, Fenster, Jalousien usw.) einwandfrei funktionieren und ausgerichtet und eben sind. Stellen Sie außerdem sicher, dass sich die erforderlichen mechanischen Anschläge an den entsprechenden Stellen befinden.
- Die elektronische Steuerung muss an einem Ort installiert werden, der vor Flüssigkeiten (Regen, Feuchtigkeit usw.), Staub und Schädlingen

## geschützt ist.

- Sie müssen die verschiedenen elektrischen Kabel durch Schutzschläuche verlegen, um sie vor mechanischen Belastungen, im Wesentlichen am Stromkabel, zu schützen. Bitte beachten Sie, dass alle Kabel von unten in den Steuerungkasten eingehen müssen.
- Wenn der Automatismus in einer Höhe von mehr als 2,5m über dem Boden oder einer anderen Zugangsebene installiert werden soll, müssen die Mindestanforderungen für Sicherheit und Gesundheitsschutz für den Einsatz von Arbeitsmitteln durch die Arbeiter bei der Arbeit des Unternehmens beachtet werden. Richtlinie 2009/104 EG des Europäischen Parlaments und des Rates vom 16. September 2009.
- Bringen Sie das permanente Etikett für die manuelle Freigabe so nah wie möglich am Mechanismus an.
- An den stationären Stromversorgungsleitungen des Produkts muss ein Trennmittel, wie z. B. ein Schalter oder ein Trennschalter an der Schalttafel, gemäß den Installationsvorschriften vorgesehen sein.
- Wenn für das zu installierende Produkt eine Stromversorgung mit 230V oder 110V erforderlich ist, stellen Sie sicher, dass der Anschluss an eine Schalttafel mit Erdungsanschluss erfolgt.
- Das Produkt wird nur mit Niederspannungssicherheit mit elektronischer Steuerung betrieben. (nur bei 24V Motoren)

## **HINWEISE AN DEN BENUTZER**

<u> Motorline</u>

- Bewahren Sie dieses Handbuch an einem sicheren Ort auf, an dem Sie sich bei Bedarf jederzeit informieren können.
- Wenn das Produkt ohne Vorbereitung mit Flüssigkeiten in Kontakt kommt, muss es sofort vom Strom getrennt werden, um Kurzschlüsse zu vermeiden, und einen qualifizierten Techniker hinzuziehen.
- Vergewissern Sie sich, dass der Installateur Ihnen das Produkthandbuch zur Verfügung gestellt und Sie informiert hat, wie Sie im Notfall mit dem Produkt umgehen.
- Wenn das System repariert oder modifiziert werden muss, entsperren Sie das Gerät, schalten Sie die Stromversorgung aus und nutzen Sie es

erst wieder, wenn alle Sicherheitsbedingungen erfüllt sind.

- Im falle eines Auslösen von Leistungsschaltern oder einem Ausfall der Sicherung, lokalisieren Sie die Störung und beheben, bevor der Leistungsschalter zurückgesetzt oder die Sicherung ausgetauscht wird. Wenn die Störung nicht anhand dieses Handbuchs repariert werden kann, wenden Sie sich an einen Techniker.
- Halten Sie den Aktionsbereich des motorisierten Tor während der Bewegung frei und erzeugen Sie keinen Widerstand gegen die Bewegung.
- Nehmen Sie keine Arbeiten an den mechanischen Elementen oder Scharnieren vor, wenn sich das Produkt in Bewegung befindet.

## **VERANTWORTUNG**

- Der Lieferant lehnt jegliche Haftung ab, wenn:
	- produktausfall oder Verformung durch unsachgemäße Installation, Verwendung oder Wartung!
	- wenn die Sicherheitsvorschriften bei der Installation, Verwendung und Wartung des Produkts nicht beachtet werden.
	- wenn die Anweisungen in diesem Handbuch nicht befolgt werden.
	- wenn Schäden entstehen durch unbefugte Änderungen.
	- In diesen Fällen erlischt die Garantie.

## **MOTORLINE ELECTROCELOS SA.**

Travessa do Sobreiro, nº29 4755-474 Rio Côvo (Santa Eugénia) Barcelos, Portugal

## **LEGENDE SYMBOLE**

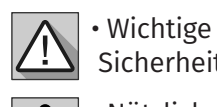

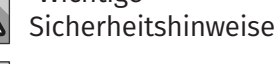

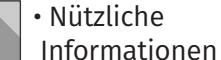

• Programmier Informationen

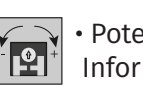

• Potentiometer Informationen

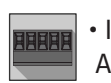

 $\overline{\bullet}$ 

• Informationen zu Anschlüssen

| · Tasten Informationen |  |
|------------------------|--|
|------------------------|--|

### TECHNISCHE DATEN

Die MC52 ist ein einphasiges elektronisches Steuerung mit eingebautem Funksteuerungssystem, das für die Automatisierung von Flügeltoren entwickelt wurde.

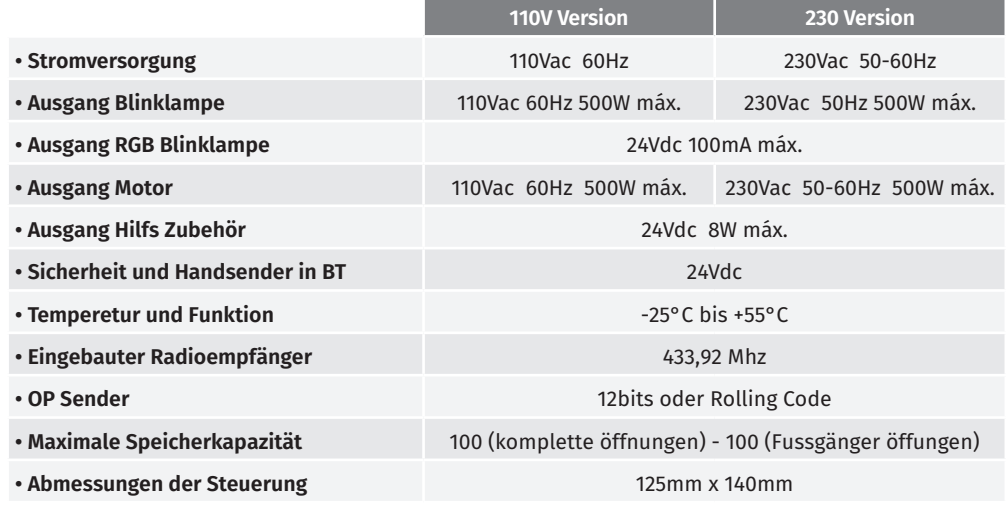

### LEDs

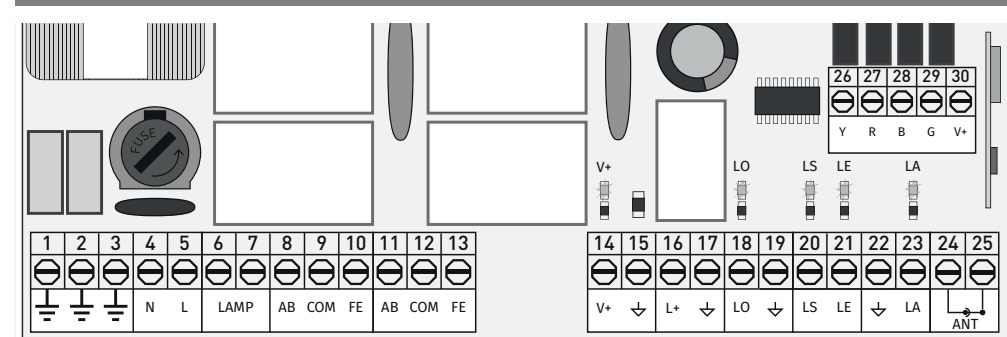

**V+** • LED an zeigt an, dass die Leitung für Ausgang V+ in Ordnung ist.

- **LS** LED leuchtet, wenn die Fußgängertaste gedrückt wird.
- **LO** LED leuchtet, wenn die totale Taste gedrückt wird.
- **LA** LED leuchtet, wenn die Lichtschranke aktiv ist (P6 aktiv) oder der **↓ LA** Stromkreis geschlossen ist.
- **LE** LED leuchtet, wenn die Lichtschranken aktiv sind (P5 aktiv) oder der **↓ LE** Stromkreis geschlossen ist.

## motorline

**LEDs**

## 02. STEUERUNG 02. STEUERUNG

## **ANSCHLÜSSE**

Achten Sie darauf, welche Version Sie verwenden (110 VAC oder 230 VAC).

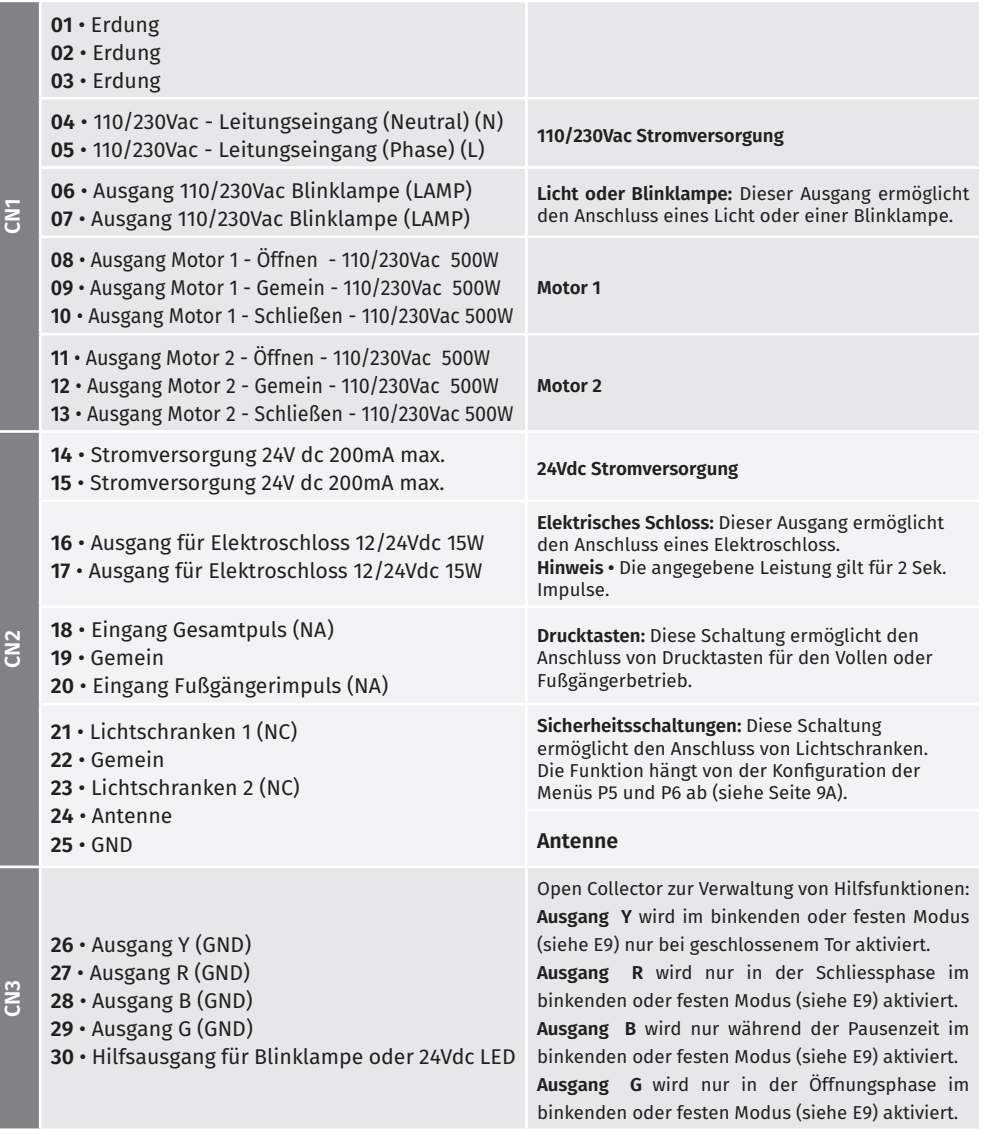

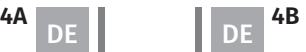

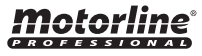

## 03. INSTALLATION

### INSTALLATIONSKARTE

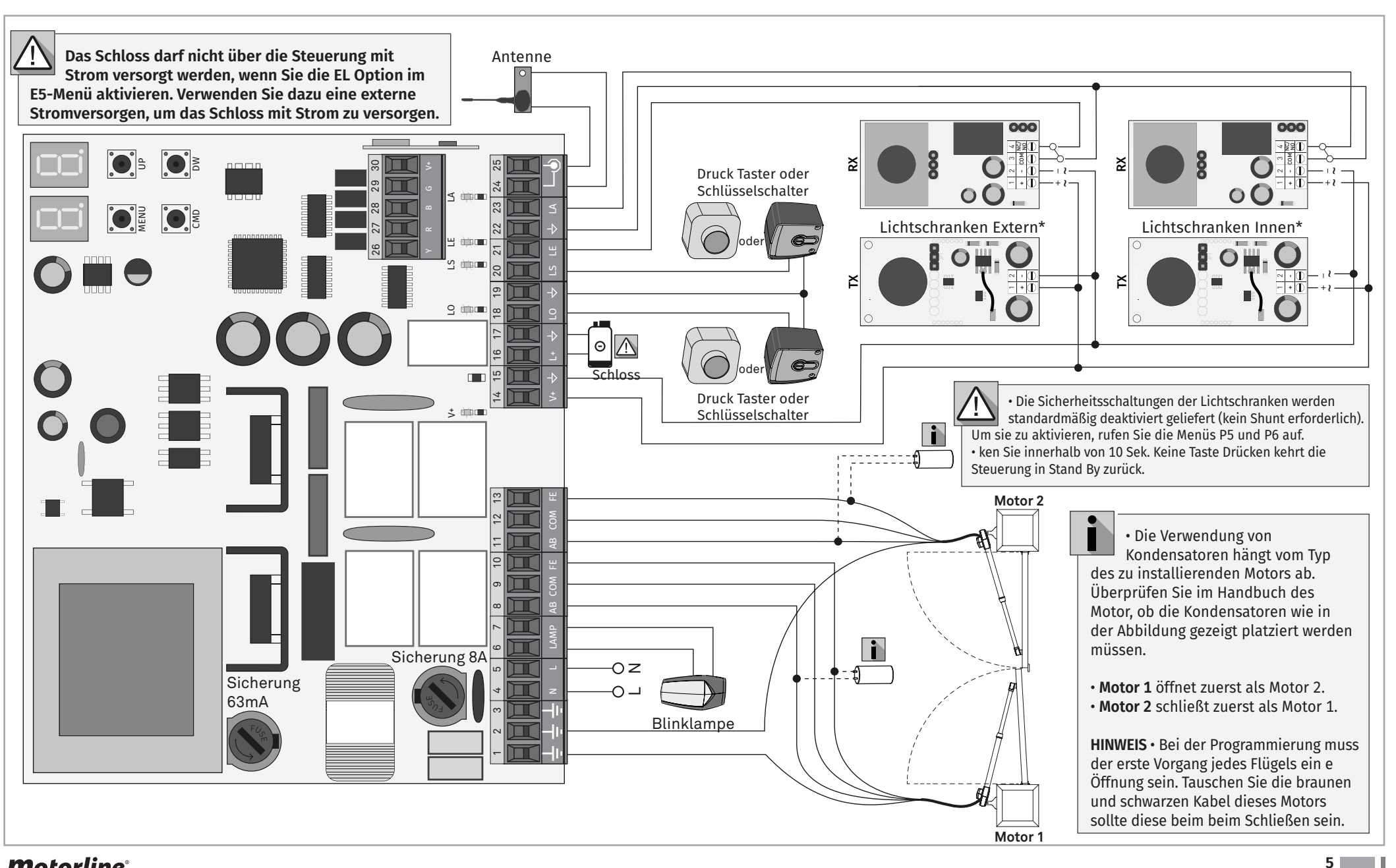

<u>motorline</u>

### INSTALLATIONSPLAN – SICHERHEITS AUTOTEST

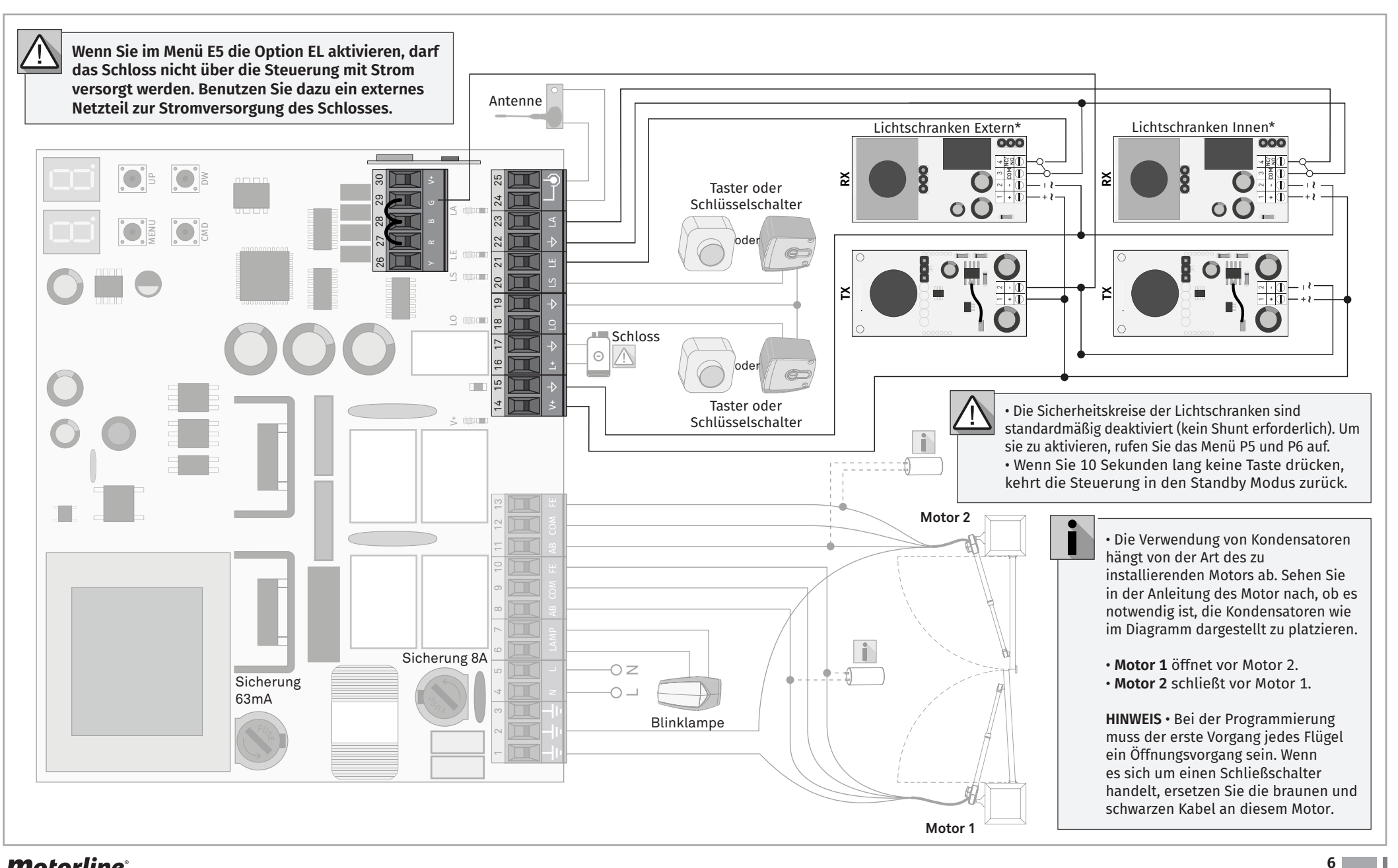

<u>motorline</u>

## 03. INSTALLATION

### BASIS INSTALLATIONS PROZESS

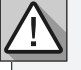

Bei der Installation wird davon ausgegangen, dass die Endkurs Bleche bereits installiert sind.

Weitere Informationen finden Sie in der Motor Anleitung.

**01** • Stellen Sie die Anschlüsse für alle Zubehörteile gemäß Schaltplan (Seite 5) her.

**02** • Schließen Sie die Steuerung an eine 230V Stromversorgung an (Klemmen 4 und 5 - CN1). **03** • Überprüfen Sie, ob die Bewegung des Tores mit der auf dem Display angezeigten übereinstimmt (anzeige des Display, Seite 14A).

**04** • Programmieren Sie den Kurs im Menü **P0** (Seite 9A).

**05** • Passen Sie gegebenenfalls die Verlangsamungszeit des Tores zum Öffnen und Schließen an - Menü **P1** (Seite 9B).

- **06** Stellen Sie die Stärke des Tores ein Menüs **P2** (Seite 9B).
- **07** Führen Sie eine neue programmierung durch Menü **P0** (Seite 9A).

**08** • Aktivieren oder deaktivieren Sie die Verwendung von Lichtschranken in den Menüs **P5** und **P6** (Seite 10A und 10B).

**09** • Programmieren Sie einen Handsender (Seite 7B).

Die Steuerung ist jetzt vollständig konfiguriert!

Überprüfen Sie die Programmierseiten der Menüs, falls Sie andere Funktionen der Steuerungen konfigurieren möchten.

## 04. PROGRAMMIERUNG

## PROGRAMMIEREN UND LÖSCHEN VON HANDSENDER

 $5B$  Befehlsprogrammierung von Handsendern zum vollständigen Öffnen.

 $5P$  Befehlsprogrammierung von Handsendern zum Fussgänger Öffnen.

#### **• HANDSENDER PROGRAMMIEREN**

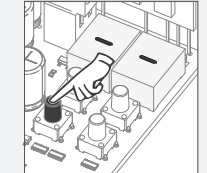

**01** • Drücken Sie die Taste cmd 3 Sekunden lang.

**03** • Drücken Sie zur Bestätigung 1 Mal cmd.

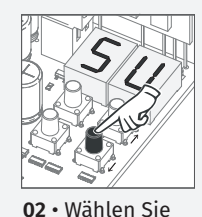

(SU) mit ↑↓.

**• HANDSENDER LÖSCHEN**

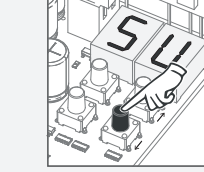

**02** • Wählen Sie

**01** • Drücken Sie die Taste cmd 3 Sekunden lang.

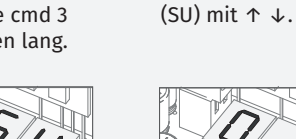

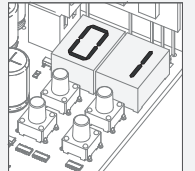

**03** • Drücken Sie zur Bestätigung 1

**04** • Wählen Sie mit ↑ ↓ die Position des Handsender aus,

**05** • Drücken Sie cmd 3 Sekunden lang. Die Position ist leer. Das Display blinkt und die Position wird verfügbar.

Mal cmd.

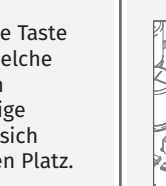

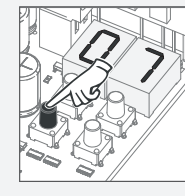

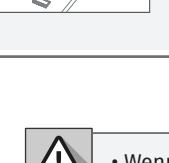

• Wenn Sie 10 Sekunden lang keine Taste drücken, kehrt die Steuerung in den Standby Modus zurück.

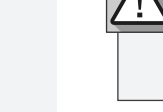

# Motorline

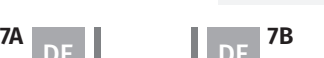

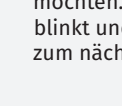

**05** • Drücken Sie die Taste blinkt und bewegt sich zum nächsten freien Platz.

**• LÖSCHEN SIE ALLE BEFEHLE**

**01** • Drücken Sie die Taste cmd 10 Sekunden lang.

**02** • Auf dem Display wird **SU** angezeigt.

**03** • **SU** wird Blinken.

**04** • **LU** blinkt und bestätigt, dass alle Handsender gelöscht wurden.

welche Sie löschen möchten.

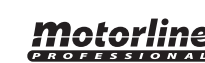

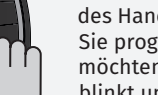

des Handsender, welche Sie programmieren möchten. Die Anzeige

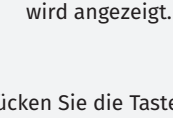

**04** • Die erste freie Position

DE **DE** 

# 04. PROGRAMMIERUNG

## MENÜS P

**• Die Programmierung kann nur bei gestopptem Tor (elektrisch) durchgeführt werden.**

• Um auf das Menü P zuzugreifen, drücken Sie die MENU Taste 3 Sekunden lang.

• Verwenden Sie ↑↓, um durch die Menüs zu navigieren.

• Drücken Sie MENU, wenn Sie den Zugriff auf ein Menü bestätigen möchten.

• Drücken Sie gleichzeitig ↑↓, um aus der Programmierung zu gelangen.

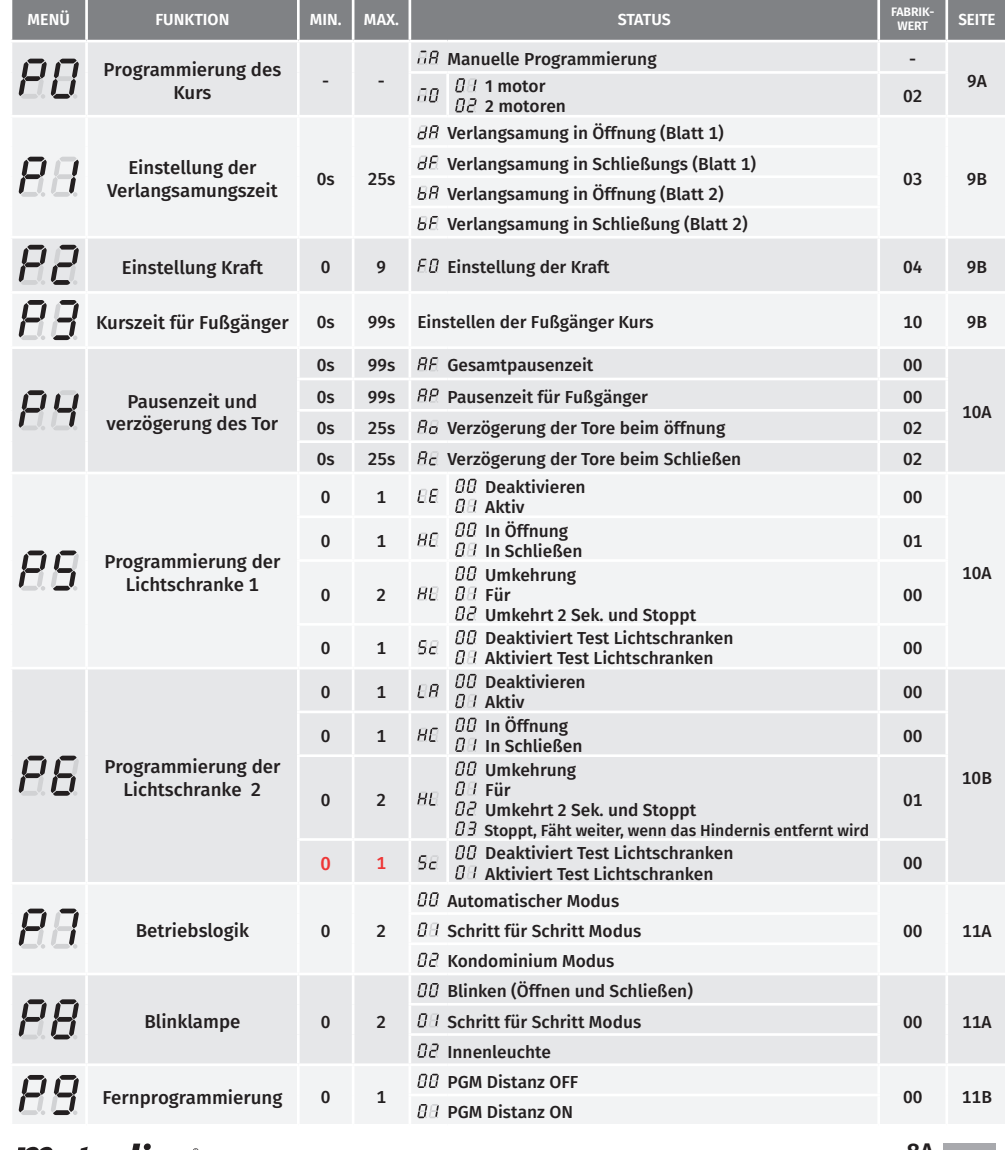

## <u>motorline</u>

## DE DE

## 04. PROGRAMMIERUNG

## MENÜS E

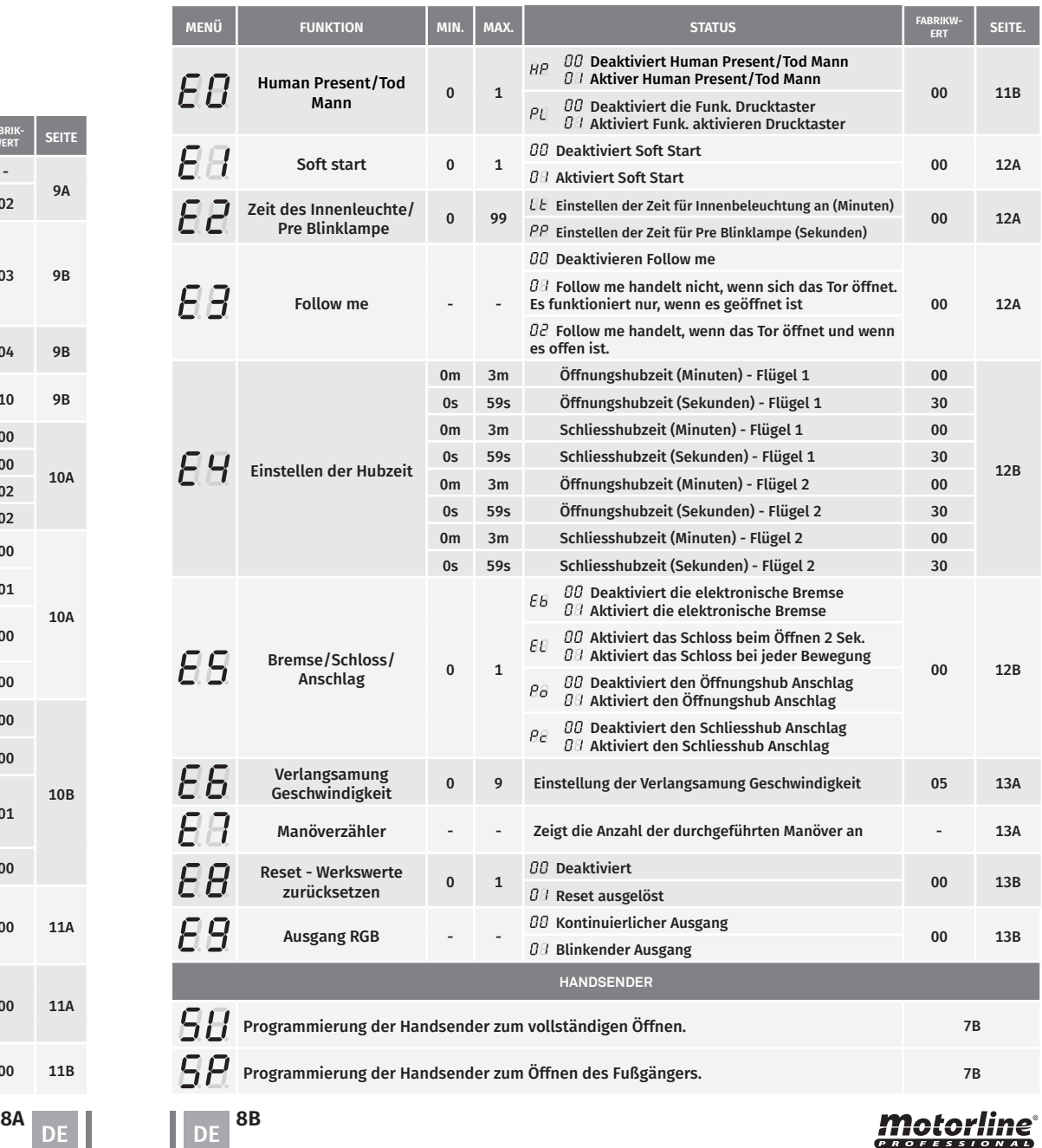

 $\bar{H}$ 

### PLI PROGRAMMIERUNG DER KURSE

RВ

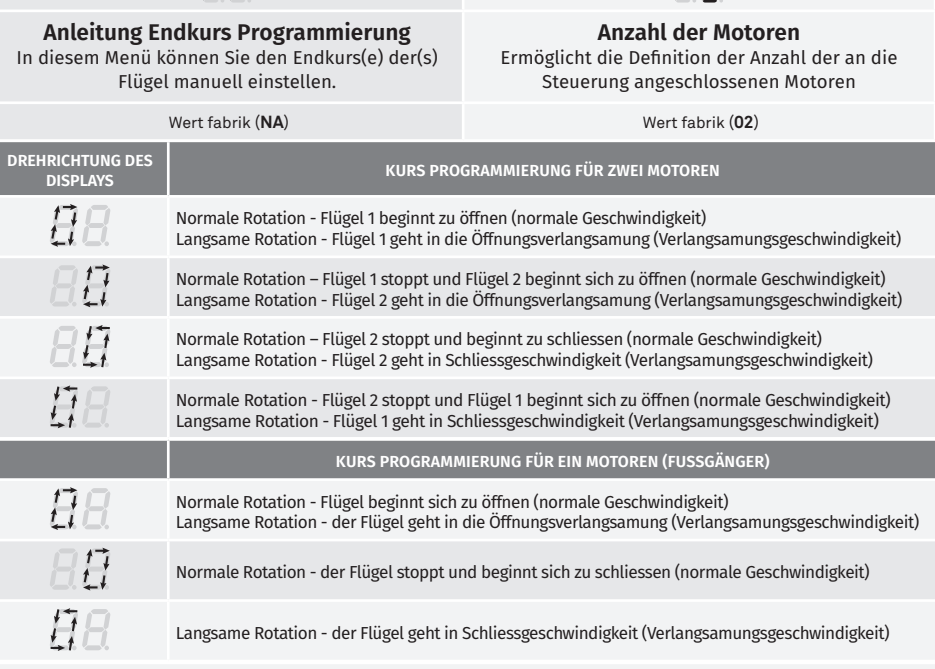

#### **Manuelle Programmierung:**

- 01 · MENU 2 Sek. lang drücken. bis PD erscheint.
- 02 · Drücken Sie einmal MENU, bis **EB** erscheint.
- **03**  Drücken Sie MENU (oder Befehl), um mit der Einstellung der Öffnungszeit.

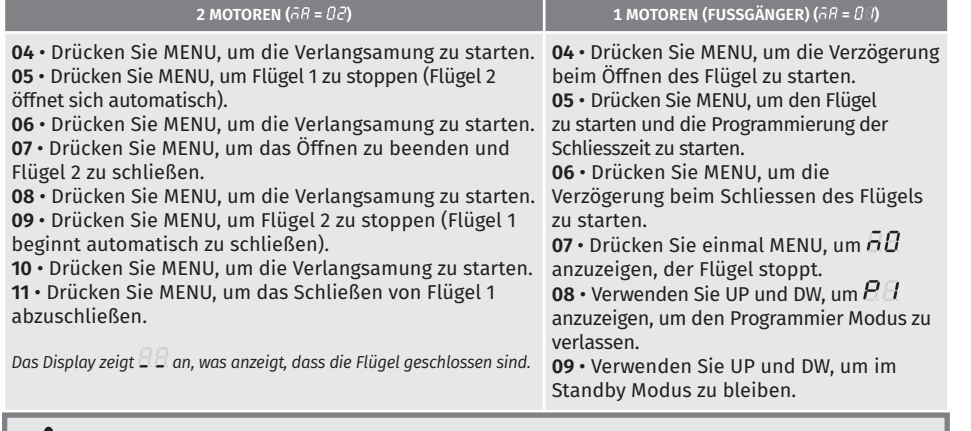

Sie können den Handsender anstelle der Taste MENU verwenden. Immer wenn ein Flügel einen Anschlag berührt, warten Sie 1 Sekunde, bevor Sie auf das MENÜ klicken.

## Motorline®

#### **EINSTELLEN DER VERLANGSAMUNGS ZEIT 05. PROGRAMMIERUNG "P"**

Bei jeder Umkehrung der Fahrtrichtung wird die voreingestellte Verzögerungszeit um 2 Sekunden erhöht. bis maximal 25 sek.

In diesem Menü können Sie die Verlangsamungszeit für jeden Flügel beim Öffnen und Schliessen festlegen.

#### $\overline{BB}$  $\overline{H}$ **Verlangsamung beim Öffnen Flügel 1 Verlangsamung beim Schliessen Flügel 1** Erlaubt die Zeit zu definieren, die das Tor beim Öffnen Erlaubt die Zeit zu definieren, die das Tor beim mit Verlangsamung agiert. Schliessen mit Verlangsamung agiert.  $\overline{B}R$  $5F$ **Verlangsamung beim Öffnen Flügel 2 Verlangsamung beim Schliessen Flügel 2** Erlaubt die Zeit zu definieren, die das Tor beim Öffnen Erlaubt die Zeit zu definieren, die das Tor beim mit Verlangsamung agiert. Schliessen mit Verlangsamung agiert. min. max. (Werkswert **3**) **0s 25s 01 •** Drücken Sie 2 Sekunden lang MENU. bis es erscheint **. 02 •** Verwenden Sie UP, bis angezeigt wird *RB*. 03 • Drücken Sie Menü wird angezeigt  $\overline{B}$ . Verwenden Sie UP und DW, um den Wert zu ändern.

- **04**  Drücken Sie MENU, um den ausgewählten Parameterwert zu bearbeiten.
- **05**  Es erscheint de aktuell eingestellte Wert. Verwenden Sie UP und DW, um den Wert zu ändern.
- **06** Drücken Sie MENU, um den neuen Wert zu speichern.

#### **EINSTELLEN DER KRAFT 05. PROGRAMMIERUNG "P"**

Dieses Menü erlaubt das definieren der Kraft, die in der Motor ausübt, wenn dieser sich mit normaler Geschwindigkeit bewegt. Der Standardwert ist 4.

- **01** Drücken Sie 2 Sekunden lang MENU. bis es erscheint **.**
- **02 •** Verwenden Sie UP, bis angezeigt wird  $\overline{R}$ .
- **03** Drücken Sie Menü wird angezeigt **.**
- **04** Drücken Sie MENU, um den Wert zu bearbeiten.
- **05** Verwenden Sie UP und DW, um den Wert zu ändern.
- **06** Drücken Sie MENU, um den neuen Wert zu speichern.

**05. PROGRAMMIERUNG "P" FUSSGÄNGER KURS ZEIT**

Es ermöglicht die Definition der Fußgängerfahrzeit. Der Standardwert ist 10.

**01 •** Drücken Sie 2 Sekunden lang MENU. bis es erscheint **.**

- **02 •** Verwenden Sie UP, bis angezeigt wird  $\overline{BB}$ .
- **03**  Drücken Sie Menü. Der werkseitig eingestellte Wert wird angezeigt.
- **04** Drücken Sie MENU, um den Wert zu bearbeiten.
- **05** Verwenden Sie UP und DW, um den Wert zu ändern.

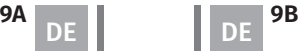

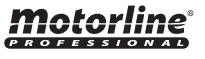

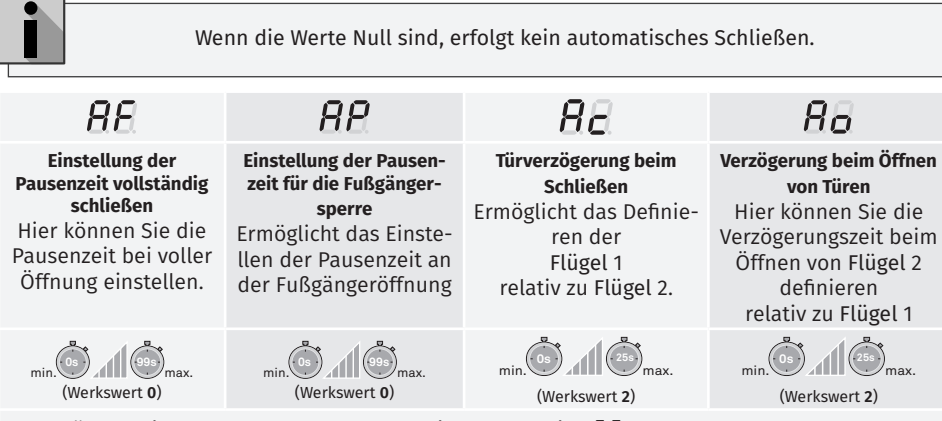

- **01** Drücken Sie 2 Sekunden lang MENU. bis es erscheint **.**
- **02 •** Verwenden Sie UP, bis angezeigt wird  $\overline{BB}$ .
- 03 Drücken Sie Menü wird angezeigt *BE*. Verwenden Sie UP und DW, um den Wert zu ändern.
- **04**  Drücken Sie MENU, um den ausgewählten Parameterwert zu bearbeiten.
- **05**  Es erscheint de aktuell eingestellte Wert. Verwenden Sie UP und DW, um den Wert zu ändern.
- **06** Drücken Sie MENU, um den neuen Wert zu speichern.

#### $\boldsymbol{\varphi}$ GRAMMIERUNG VON LICHTSCHRANKEN 1 **05. PROGRAMMIERUNG "P"**

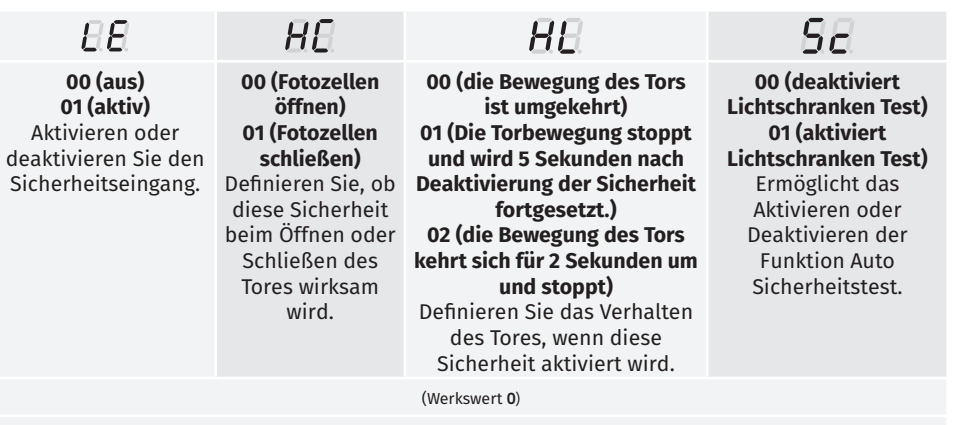

- **01** Drücken Sie 2 Sekunden lang MENU. bis es erscheint **.**
- **02 •** Verwenden Sie UP, bis angezeigt wird *RB*.
- **03**  Drücken Sie Menü wird angezeigt **.** Verwenden Sie UP und DW, um den Wert zu ändern.
- **04**  Drücken Sie MENU, um den ausgewählten Parameterwert zu bearbeiten.
- **05**  Es erscheint de aktuell eingestellte Wert. Verwenden Sie UP und DW, um den Wert zu ändern.
- **06** Drücken Sie MENU, um den neuen Wert zu speichern.

#### **PROGRAMMIERUNG VON LICHTSCHRANKEN 2 05. PROGRAMMIERUNG "P"**

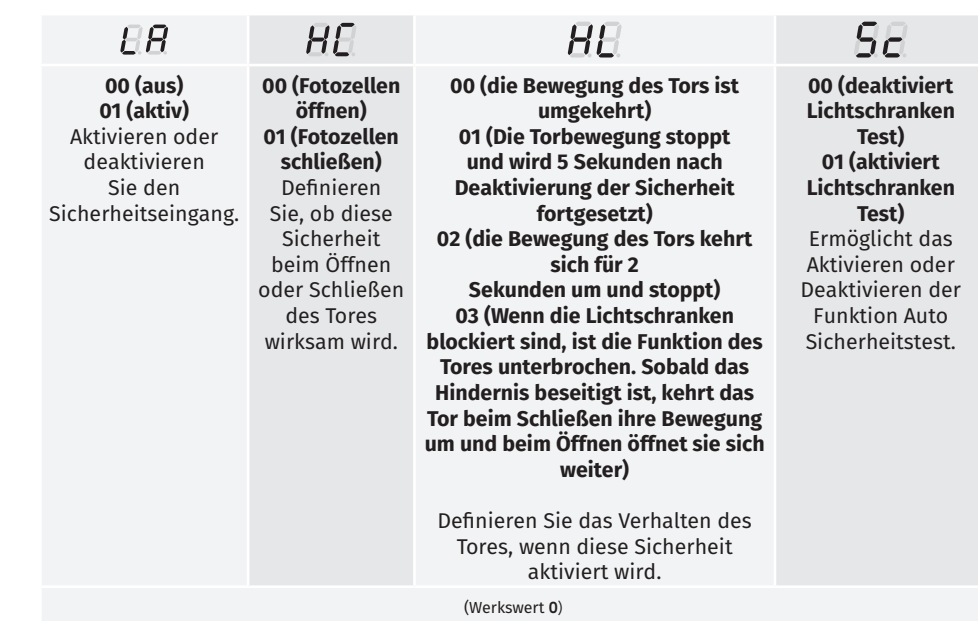

**01 •** Drücken Sie 2 Sekunden lang MENU. bis es erscheint P.D.

**02 •** Verwenden Sie UP, bis angezeigt wird  $AB$ .

- **03 •** Drücken Sie Menü wird angezeigt  $E$ *B*. Verwenden Sie UP und DW, um den Wert zu ändern.
- **04**  Drücken Sie MENU, um den ausgewählten Parameterwert zu bearbeiten.
- **05**  Es erscheint de aktuell eingestellte Wert. Verwenden Sie UP und DW, um den Wert zu ändern.
- **06** Drücken Sie MENU, um den neuen Wert zu speichern.

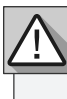

**Es wird empfohlen, den Lichtschranken Test vor Beginn des Betriebs zu aktivieren. Dieser Test ermöglicht es, die Bewegung des Tors im Falle eines Ausfalls der Lichtschranke zu schützen.**

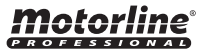

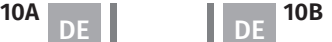

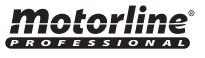

#### **05. PROGRAMMIERUNG "P" 05. PROGRAMMIERUNG "P" LOGIK DER FUNKTION**

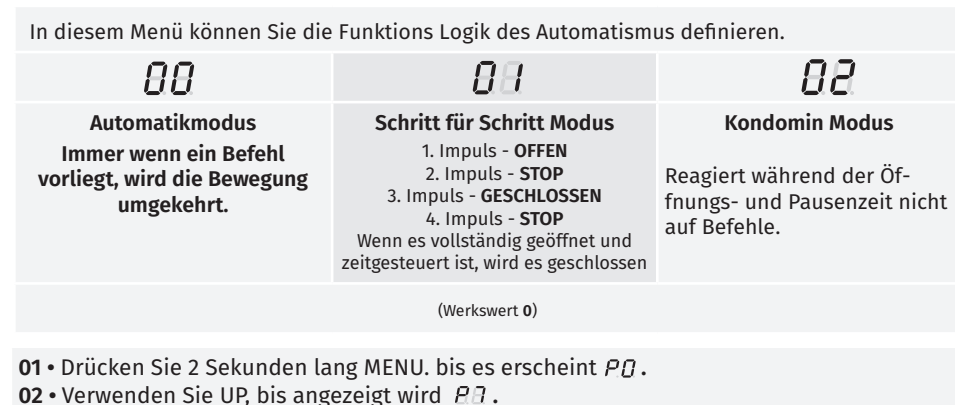

- **03** Drücken Sie Menü wird angezeigt **.**
- **04** Drücken Sie MENU, um den Wert zu bearbeiten.
- **05** Verwenden Sie UP und DW, um den Wert zu ändern.
- **06** Drücken Sie MENU, um den neuen Wert zu speichern.

#### **05. PROGRAMMIERUNG "P"**  $PA$  blinkalmpe

Dieses Menü erlaubt das definieren der Funktionsweise der Blinklampe (LAMP).

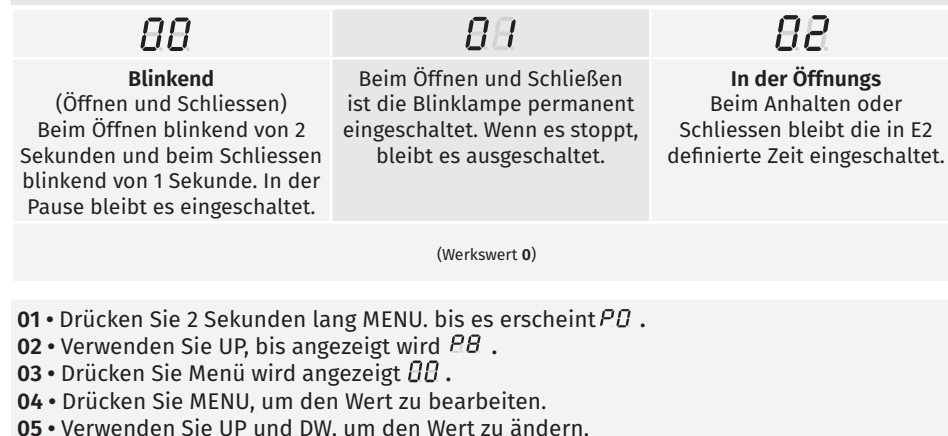

**06 •** Drücken Sie MENU, um den neuen Wert zu speichern.

#### ρq **FERN PROGRAMMIERUNG**

In diesem Menü können Sie die Fernprogrammierung aktivieren/deaktivieren.

**01 •** Drücken Sie 2 Sekunden lang MENU. bis es erscheint PD. **02 •** Verwenden Sie UP, bis angezeigt wird  $\overline{BB}$ . **03 •** Drücken Sie Menü wird angezeigt  $\overline{H}$ . **04 •** Drücken Sie MENU, um den Wert zu bearbeiten. **05 •** Verwenden Sie UP und DW, um den Wert zu ändern. **06 •** Drücken Sie MENU, um den neuen Wert zu speichern.

(Werkswert **0**)

#### **FUNKTION DER FERN PROGRAMMIERUNG (PGM ON):**

• Drücken Sie gleichzeitig die im Bild angezeigten Tasten 10 Sekunden lang, und die Blinklampe wird blinken (die erste freie Position erscheint auf dem Display). Immer wenn Sie sich 1 Handsender speichern, wird die Steuerung die Fern Programmierung verlassen. Wenn Sie mehr Handsender speichern möchten, müssen Sie den Vorgang des gleichzeitigen Drückens der Tasten auf der Fernbedienung für jede neue Fernbedienung 10 Sekunden lang gleichzeitig wiederholen.

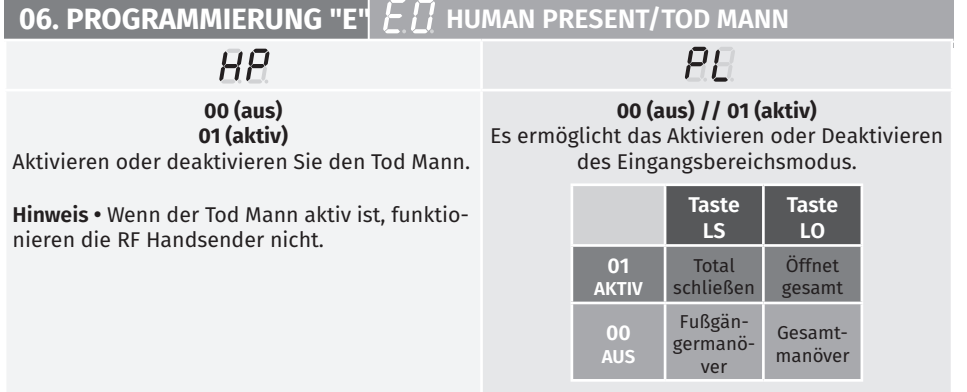

(Werkswert **0**)

**01 •** Drücken Sie 10 Sekunden lang MENU. bis es erscheint  $\theta\theta$ .

- **02 •** Drücken Sie Menü wird angezeigt  $\overline{HR}$ . Verwenden Sie UP und DW, um den Wert zu ändern.
- **03**  Drücken Sie MENU, um den ausgewählten Parameterwert zu bearbeiten.
- **04**  Es erscheint de aktuell eingestellte Wert. Verwenden Sie UP und DW, um den Wert zu ändern.
- **05** Drücken Sie MENU, um den neuen Wert zu speichern

Motorline

**11A 12 11B 11B** DE **DE LA LA LA DE** 

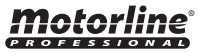

### **06. PROGRAMMIERUNG "E" 06. PROGRAMMIERUNG "E"**

Aktiviert oder deaktiviert den Softstart. Bei aktivierter Sanftanlauffunktion steuert das Steuergerät bei jedem Bewegungsstart den Motorstart und erhöht die Drehzahl in der ersten Betriebssekunde schrittweise. Der Standardwert ist 0 (deaktiviert).

- **01** Drücken Sie 10 Sekunden lang MENU. bis es erscheint **.**
- **02 •** Verwenden Sie UP, bis angezeigt wird  $E/I$ .
- **03 •** Drücken Sie Menü wird angezeigt *BB*.
- **04** Drücken Sie MENU, um den Wert zu bearbeiten.
- **05** Verwenden Sie UP und DW, um den Wert zu ändern.
- **06** Drücken Sie MENU, um den neuen Wert zu speichern.

#### **ZEIT DES INNENLEUCHTE/PRE BLINKLAMPE 06. PROGRAMMIERUNG "E"**

Um die Zeit der Innenbeleuchtung (**Lt**) einzustellen, muss in **P8** die Option **2**  ausgewählt werden.

Ermöglicht Ihnen, die Zeit der Innenbeleuchtung für geschlossene, offene und gestoppte Tore einzustellen.

Ermöglicht Ihnen, die Signalisierungszeit der Torbewegung vor dem Start einzustellen  $\overline{P}P$ 

**HE Kurs Zeit beim Öffnen (Minuten) Kurs Zeit beim Schließen (Sekunden)** (Werkswert **0**) (Werkswert **0**)

- **01** Drücken Sie 10 Sekunden lang MENU. bis es erscheint **.**
- **02 •** Verwenden Sie UP, bis angezeigt wird  $E\vec{a}$ .

**03 •** Drücken Sie das Menü es erscheint  $\theta$ B. Verwenden Sie UP oder DW, um durch die Parameter zu Navigieren.

- **04** Drücken Sie MENU, um den Wert zu bearbeiten.
- **05** Verwenden Sie UP und DW, um den Wert zu ändern.
- **06** Drücken Sie MENU, um den neuen Wert zu speichern.

#### FOLLOW ME **06. PROGRAMMIERUNG "E"**

Ermöglicht das Aktivieren der Option "Follow me". Wenn diese Option aktiviert ist, gibt das Bedienfeld in der geöffneten oder geöffneten Position eine Schließreihenfolge von 5 Sekunden aus. nachdem die Sicherheitseinrichtung den Durchgang eines Objekts / Benutzers erkannt hat. **00 Funktion deaktiviert | 01 Funktion nach dem Öffnen aktiviert**

### **02 Funktion beim Öffnen aktiviert**

(Werkswert **00**)

- **01** Drücken Sie 10 Sekunden lang MENU. bis es erscheint **.**
- **02 •** Verwenden Sie UP, bis angezeigt wird  $\theta$   $\theta$ .
- **03 •** Drücken Sie Menü wird angezeigt  $\theta\theta$ .
- **04** Drücken Sie MENU, um den Wert zu bearbeiten.
- **05** Verwenden Sie UP und DW, um den Wert zu ändern.
- **06** Drücken Sie MENU, um den neuen Wert zu speichern.

## *'Motorline*

### **EINSTELLEN DER KURS ZEIT EINER EINER EINER EINER EINER EINSTELLEN DER KURS ZEIT**

Hiermit kann die Arbeitszeit für die Öffnungs- und Schließhübe der beiden Blätter angepasst werden.

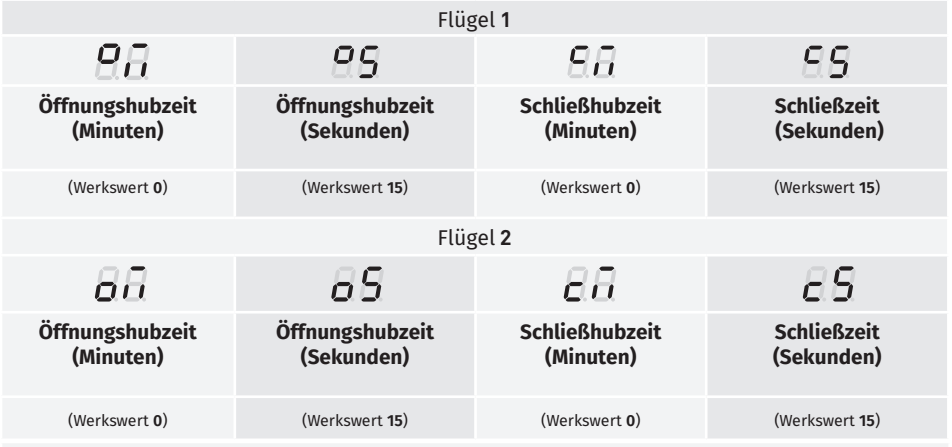

**01 •** Drücken Sie 10 Sekunden lang MENU. bis es erscheint  $\overline{H}$ .

**02 •** Verwenden Sie UP, bis angezeigt wird  $\overline{\theta}$ .

**03** • Drücken Sie Menü wird angezeigt **.** Verwenden Sie UP und DW, um den Wert zu ändern.

**04** • Drücken Sie MENU, um den ausgewählten Parameterwert zu bearbeiten.

**05** • Es erscheint de aktuell eingestellte Wert. Verwenden Sie UP und DW, um den Wert zu ändern. **06 •** Drücken Sie MENU, um den neuen Wert zu speichern.

#### **BREMSE/SCHLOSS/ANSCHLAG 06. PROGRAMMIERUNG "E"**

Es ermöglicht das Aktivieren oder Deaktivieren der Funktionen der elektronischen Bremse, der Betriebsart des Schlosses und das Aktivieren oder Deaktivieren von Schlägen beim Öffnen und Schließen.

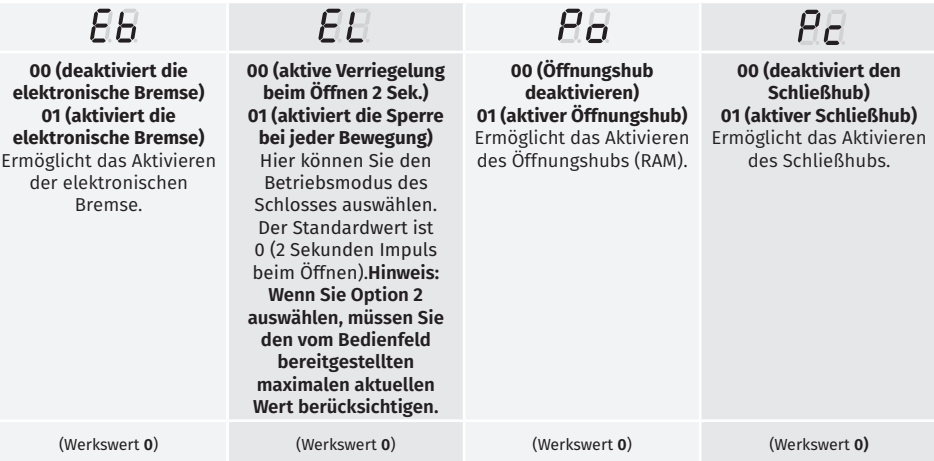

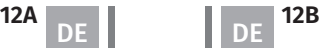

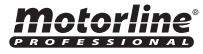

### **BREMSE/SCHLOSS/ANSCHLAG 06. PROGRAMMIERUNG "E" 06. PROGRAMMIERUNG "E"**

**01 •** Drücken Sie 10 Sekunden lang MENU. bis es erscheint  $\overline{A}$ .

**02 •** Verwenden Sie UP, bis angezeigt wird  $\overline{AB}$ .

**03** • Drücken Sie Menü wird angezeigt **.** Verwenden Sie UP und DW, um den Wert zu ändern.

**04** • Drücken Sie MENU, um den ausgewählten Parameterwert zu bearbeiten.

**05** • Es erscheint de aktuell eingestellte Wert. Verwenden Sie UP und DW, um den Wert zu ändern.

**06 •** Drücken Sie MENU, um den neuen Wert zu speichern.

#### $\mathsf E\mathsf E$  verlangsamungs geschwindigkeit **06. PROGRAMMIERUNG "E"**

Dieses Menü erlaubt die Verlangsamungs Geschwindigkeit einzustellen. Der Standardwert ist 4.

**01 •** Drücken Sie 10 Sekunden lang MENU. bis es erscheint  $\overline{B}B$ .

- **02 •** Verwenden Sie UP, bis angezeigt wird  $\overline{B}$ .
- **03**  Drücken Sie Menü. Der werkseitig eingestellte Wert wird angezeigt.
- **04** Drücken Sie MENU, um den Wert zu bearbeiten.
- **05** Verwenden Sie UP und DW, um den Wert zu ändern.
- **06** Drücken Sie MENU, um den neuen Wert zu speichern.

#### **MANÖVERZÄHLER 06. PROGRAMMIERUNG "E"**

In diesem Menü können Sie die Anzahl der durchgeführten Manöver anzeigen.

**Durch das Zurücksetzen des Bedienfelds wird die Manöverzahl nicht gelöscht.**

**Beispiel: 13456 Manöver** 01- hunderttausend / 34- tausende/ 56- dutzende

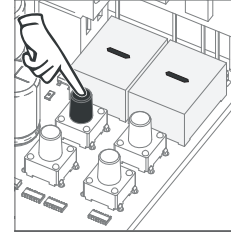

**01** • Drücken Sie 10 Sekunden lang MENU.

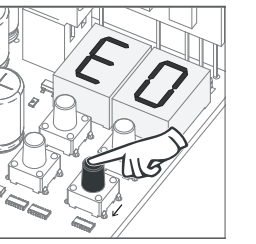

**02** • E0 erscheint. Drücken Sie UP, bis E7 angezeigt wird.

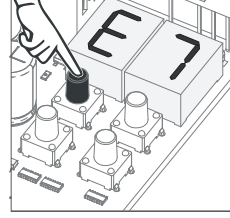

**03** •Drücken Sie MENU.

### **MANÖVERZÄHLER**

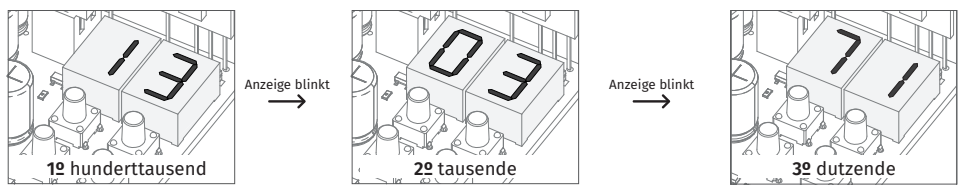

**04** • Die Anzahl der Manöver wird in der folgenden Reihenfolge angezeigt (Beispiel: 130 371):

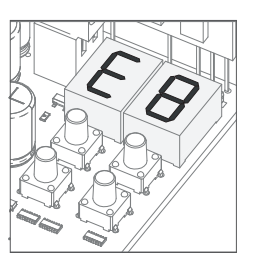

**05** • E8 erscheint.

#### $E\bar{H}$  Reset- Fabrikwerte zurücksetzen **06. PROGRAMMIERUNG "E"**

N diesem Menü können Sie die Werkswerte wiederherstellen. Der Standardwert ist 0 (deaktiviert).

- **01 •** Drücken Sie 10 Sekunden lang MENU. bis es erscheint  $\overline{AB}$ .
- **02 •** Verwenden Sie UP, bis angezeigt wird  $\overline{\theta}B$ .
- **03** Drücken Sie Menü wird angezeigt **.**
- **04** Drücken Sie MENU, um den Wert zu bearbeiten.
- **05** Verwenden Sie UP und DW, um den Wert zu ändern.
- **06** Drücken Sie MENU, um den neuen Wert zu speichern.

RGB AUSGANG **06. PROGRAMMIERUNG "E"**

> In diesem Menü können Sie den Betriebsmodus der RGB Ausgänge definieren. Der Standardwert ist 0 (kontinuierliche Ausgabe).

- **01 •** Drücken Sie 10 Sekunden lang MENU, bis es erscheint  $\overline{AB}$ .
- **02 •** Verwenden Sie UP, bis angezeigt wird  $\theta$ .
- **03** Drücken Sie Menü wird angezeigt **.**
- **04** Drücken Sie MENU, um den Wert zu bearbeiten.
- **05** Verwenden Sie UP und DW, um den Wert zu ändern.
- **06** Drücken Sie MENU, um den neuen Wert zu speichern.

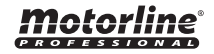

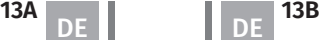

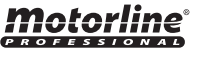

## 07. DISPLAY

### DISPLAY ANZEIGE

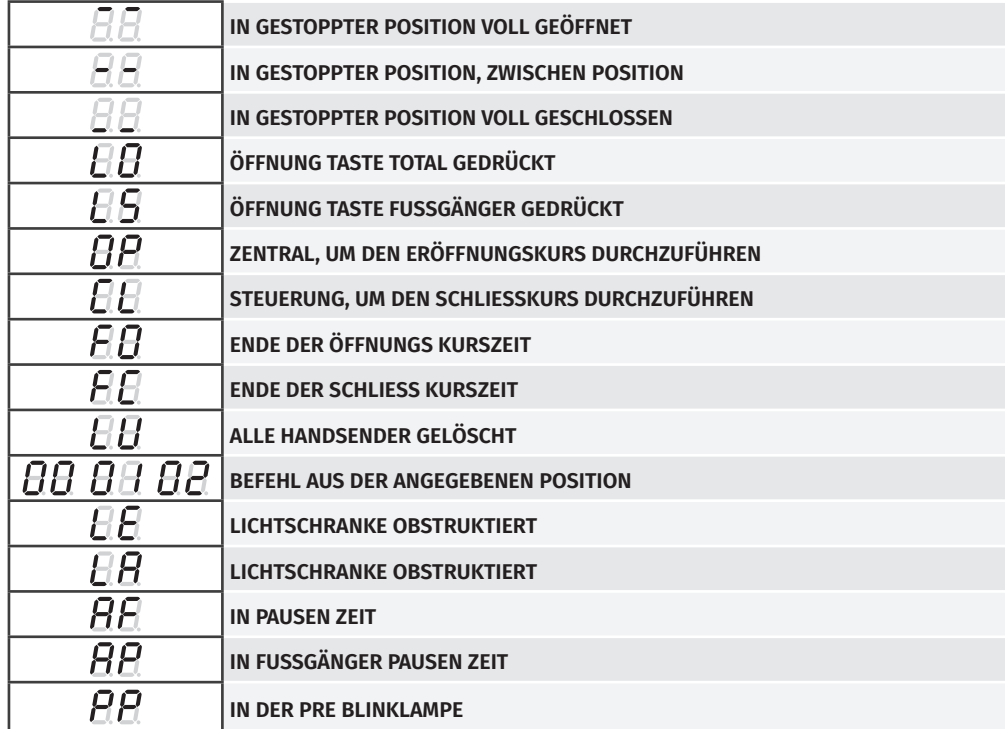

## 05. KOMPONENTEN TEST

### MOTOR 230V/110V

Um festzustellen, ob der Fehler im Steuergerät oder im Motor liegt, müssen manchmal Tests mit direktem Anschluss an eine 230V/110V Stromversorgung durchgeführt werden. Dazu muss ein Kondensator in die Verbindung eingesetzt werden, damit die Automatisierung funktioniert (überprüfen Sie den im Produkthandbuch zu verwendenden Kondensatortyp). Das folgende Diagramm zeigt, wie diese Verbindung hergestellt werden sollte und wie die verschiedenen Komponentendrähte eingeführt werden.

#### **ANMERKUNGEN:**

• Um die Tests durchzuführen, müssen Sie den Automatismus nicht von dem Ort entfernen, an dem dieser installiert ist, da Sie auf diese Weise feststellen können, ob die direkt an die Stromversorgung angeschlossene Automatismus ordnungsgemäß funktioniert.

• Sie müssen während dieses Tests einen neuen Kondensator verwenden, um sicherzustellen, dass das Problem nicht an dem Kondensator liegt.

**01 •** Schliessen Sie die Stromkabel wie unten gezeigt an das Terminal an.

**02 •** Schliessen Sie die Automatismus Kabel an die Klemme an und führen Sie einen Kondensator in die Öffnungs- und Schliesskabel ein.

**03 •** Schliessen Sie nach Abschluss dieser Verbindungen je nach Motor/Steuerung eine 230V/110V Steckdose an.

Die Verwendung von Kondensatoren hängt vom Typ des zu installierenden Motors ab. Überprüfen Sie im Handbuch des Motor, ob die Kondensatoren wie in der Abbildung gezeigt platziert werden müssen.

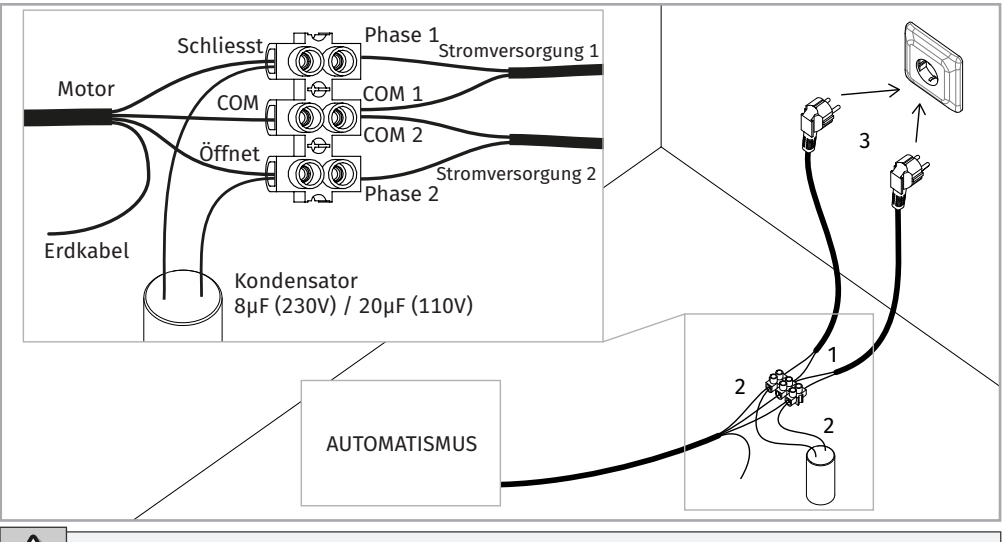

Alle Tests müssen aufgrund der ernsthaften Gefahr im Zusammenhang mit dem Missbrauch elektrischer Systeme von spezialisierten Technikern durchgeführt werden.

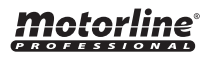

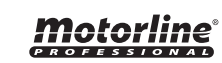

# 09. PROBLEMLÖSUNG

## ANLEITUNG FÜR DEN ENDKUNDEN SPEZIALISIERTEN TECHNIKER

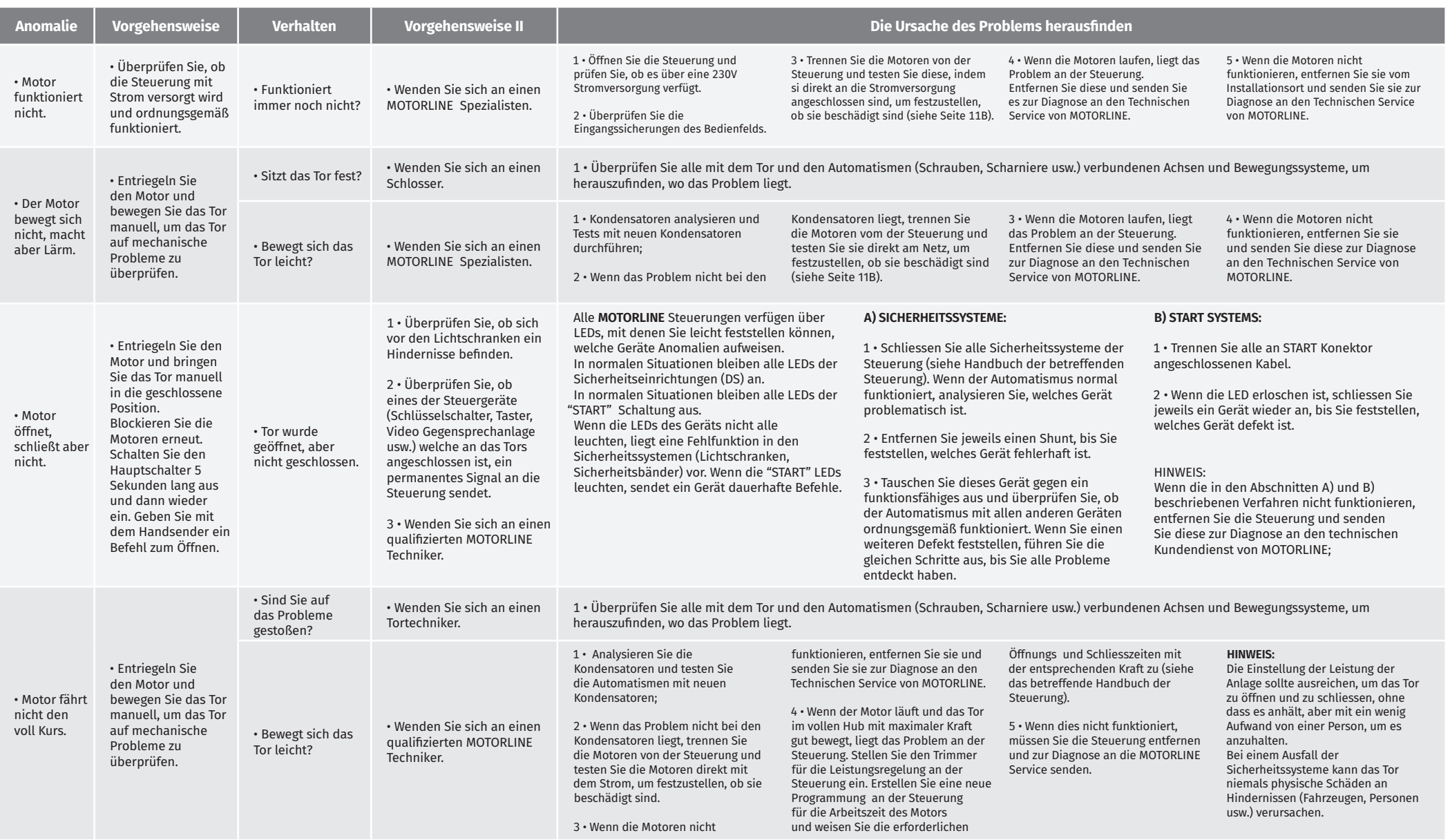